## **B.O.L.T. TRAINING**

Lesson 21 - Viewing Documents (E-Docs)

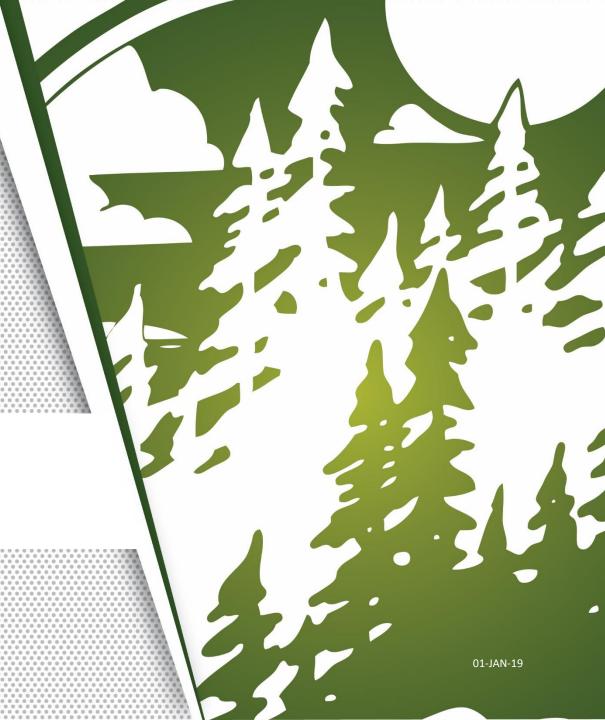

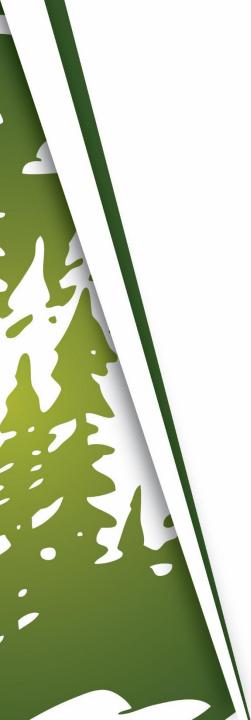

## In This Training We Will Discuss

Viewing Documents

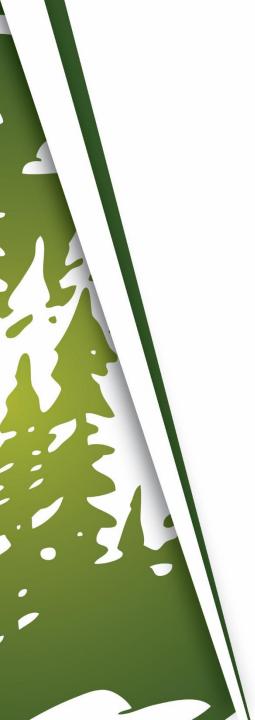

## **Viewing Documents**

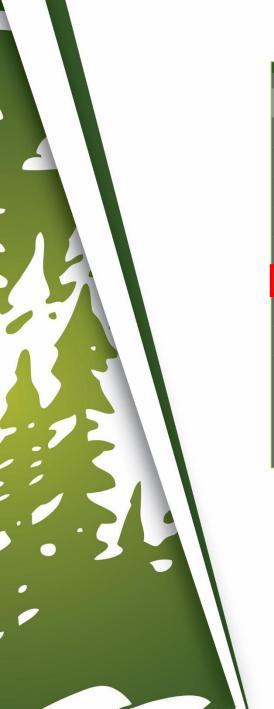

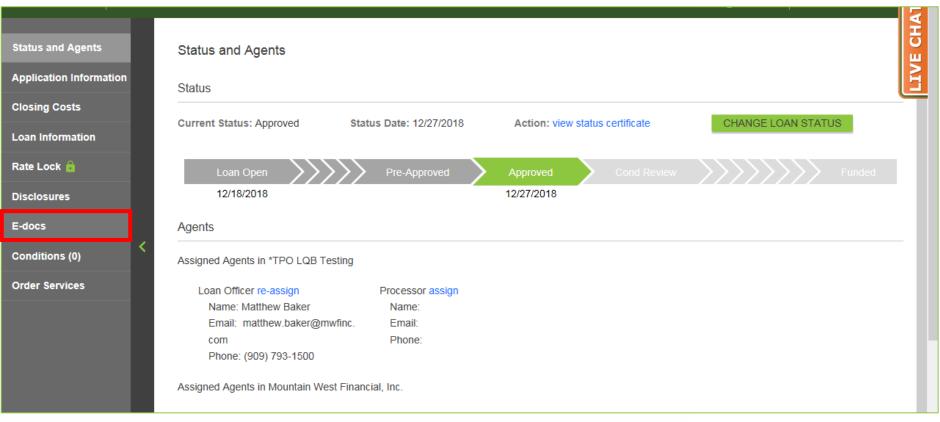

**1.** Within a loan, click "E-Docs".

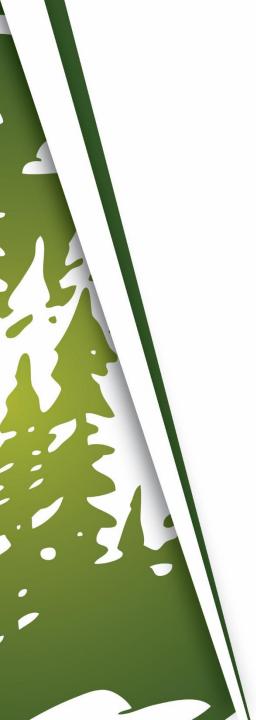

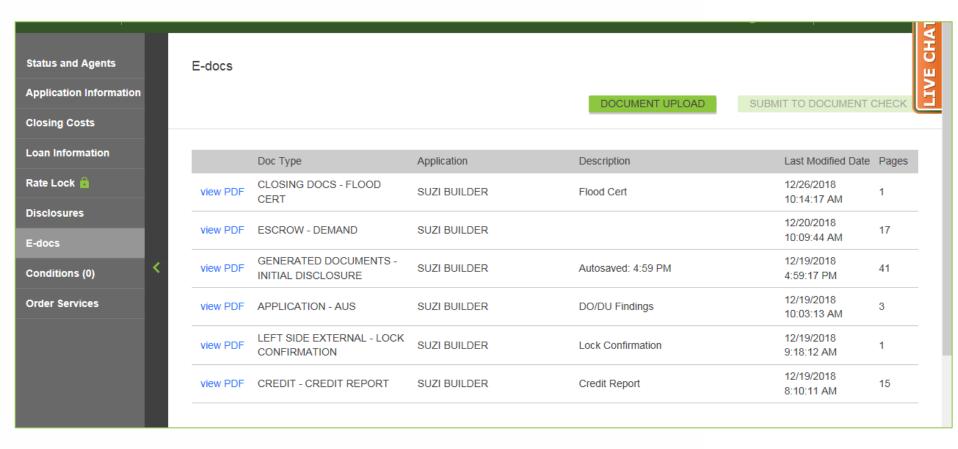

2. Documents uploaded to the loan will be listed here.

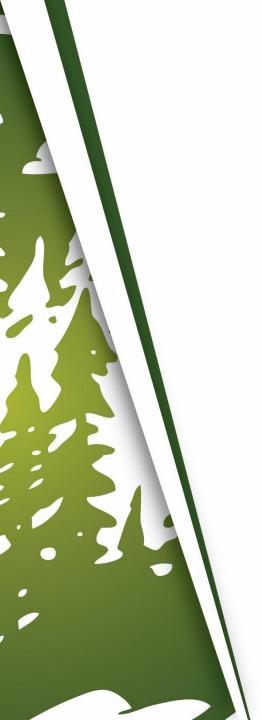

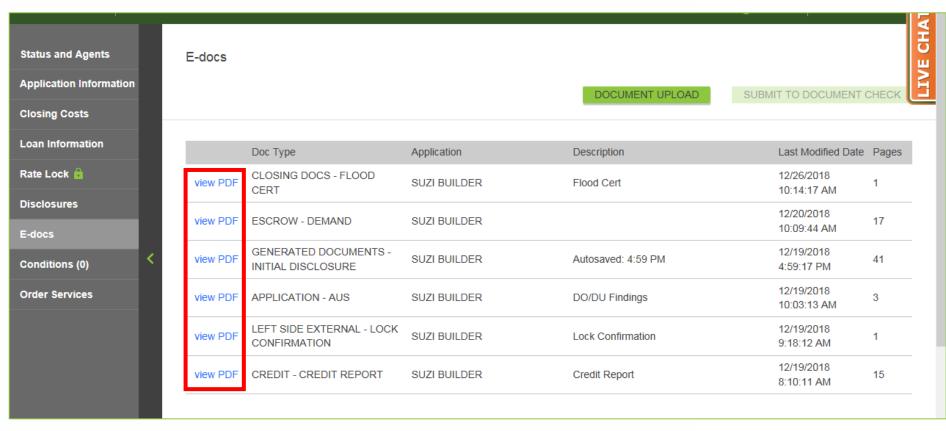

To view a document, click "View PDF".

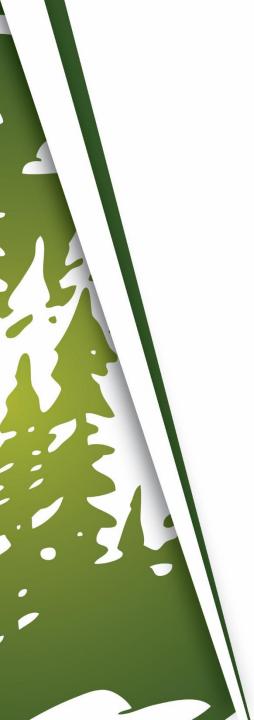

## THANK YOU FOR VIEWING

For further B.O.L.T. Training, please visit https://www.mwfwholesale.com